# **Exercise 4 : Align proteins to the genome using Exonerate, and run an ab-initio gene prediction program (Genscan) to predict gene models**

## *(i) Align proteins to the genome using Exonerate*

- First, we're going to align a protein sequence (ENSMUSP00000102876) to a part of a chromosome. We will use the exonerate program for this.
- Exonerate was written by Guy Slater (http://www.ebi.ac.uk/~guy/exonerate/). We have installed an older version of Exonerate here: /usr/local/ensembl/bin/exonerate-0.9.0.
- You'll find some example input files here :
	- o Protein-file ( *query* ) : /home/training/ensembl-genebuilddata/tests/protein.fa
	- o DNA sequence ( *target* ) : /home/training/ensembl-genebuilddata/tests/chromosome:NCBIM37:3:94665450:94866948:1.fa
- You can download more protein sequence from the ensembl website using Biomart.
- Exonerate has a built-in model to align proteins to the genome. To use this model use the --model protein2genome option if you run exonerate. Here's an example commandline :

```
/usr/local/ensembl/bin/exonerate-0.9.0 --model protein2genome \
   --query /path/to/your/protein/sequence.fa \
  --target /path/to/your/genome sequence file
```
(You'll get more information about the different options with the --help or -h flag.)

### **Instructions**

- Modify the commandline above and run Exonerate on the example sequence manually - it will run very quickly. Exonerate's results are a sequence alignment.
- We'll see that the protein sequence aligns a few times on chromosome 3 the alignments differ in their quality.

#### Ensembl GeneBuild Workshop September 2008

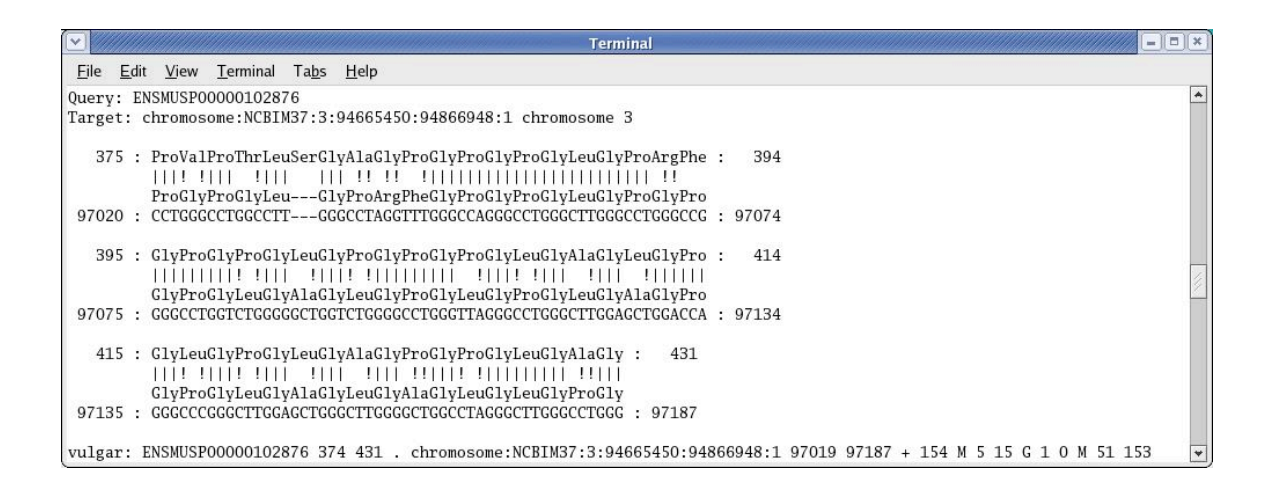

### *(ii) Run an ab-initio gene prediction program (Genscan) to predict gene models*

• Genscan is an ab-initio algorithm that predicts gene models based on DNA sequence only.

#### **Instructions**

• Run Genscan on the commandline:

```
/usr/local/ensembl/bin/genscan\
 /usr/local/ensembl/bin/genscan_matrices/HumanIso.smat \
/home/training/ensembl-genebuild-data/tests/chromosome:NCBIM37:3:94665450:94866948:1.fa
```
(Genscan will predict different gene structures on the chromosome 3 region.)

• If you have time, run the tandem repeat finder TRF on the commandline :

```
/usr/local/ensembl/bin/trf \
/home/training/ensembl-genebuild-data/tests/chromosome:NCBIM37:3:94665450:94866948:1.fa \
2 5 7 80 10 40 500 -d -h
```
• TRF writes html-files as output in the directory where you're running the commandline have a look at some of the html files in your browser.

\* \* \* End of Exercise \* \* \*